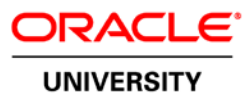

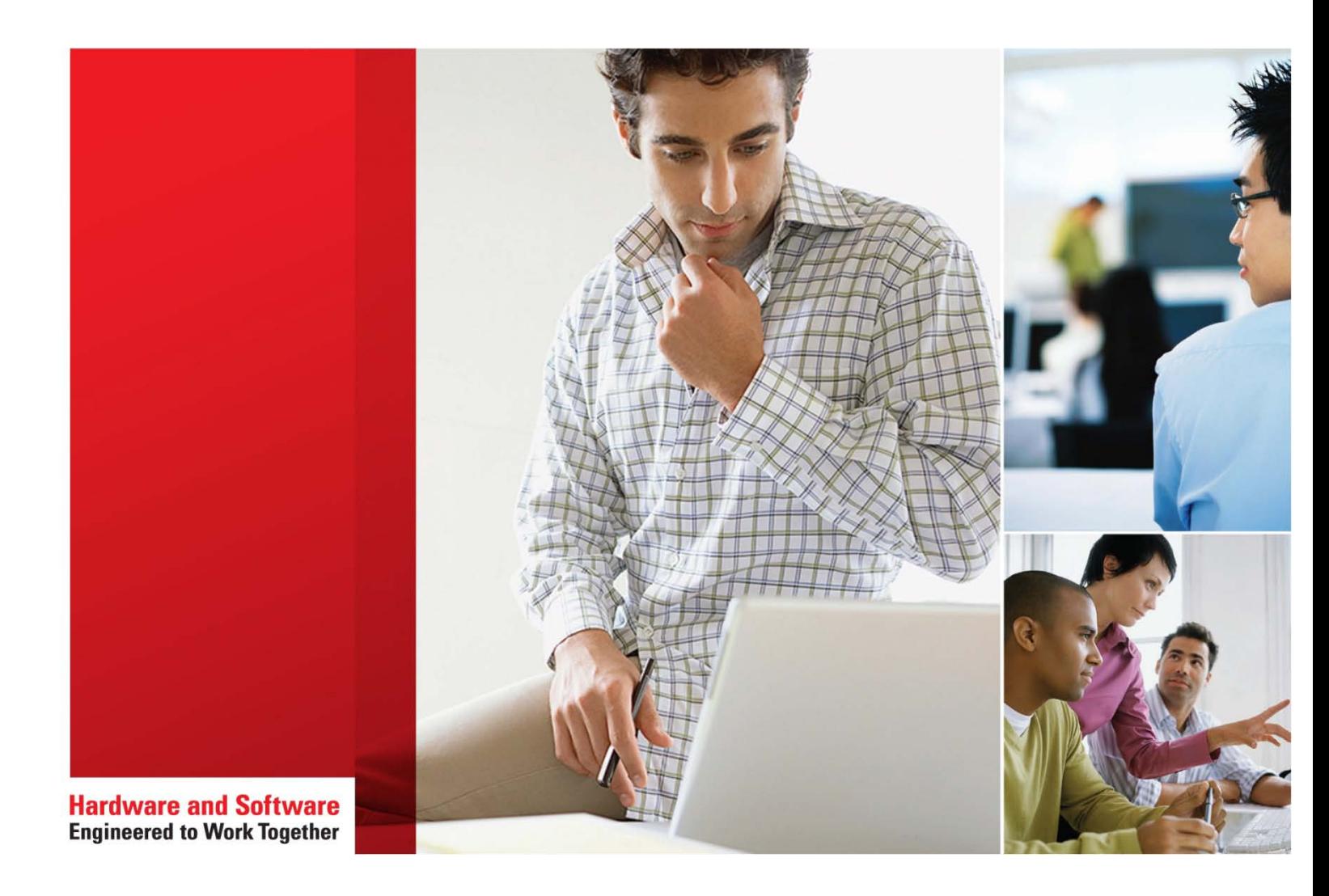

# **Siebel Integration Rel 15.5**

Student Guide D95286GC10 Edition 1.0 | May 2016 | D95873

Learn more from Oracle University at **oracle.com/education/**

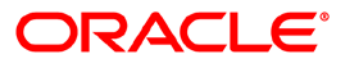

#### **Author**

Customer Experience (CX) **Curriculum Development** 

# **Technical Contributors** and Reviewers

Customer Experience (CX) **Product Development Team** 

#### **Publishers**

Jayanthy Keshavamurthy **Asief Baig** 

#### Copyright © 2016, Oracle and/or its affiliates. All rights reserved.

#### **Disclaimer**

This document contains proprietary information and is protected by copyright and other intellectual property laws. You may copy and print this document solely for your own use in an Oracle training course. The document may not be modified or altered in any way. Except where your use constitutes "fair use" under copyright law, you may not use, share, download, upload, copy, print, display, perform, reproduce, publish, license, post, transmit, or distribute this document in whole or in part without the express authorization of Oracle.

The information contained in this document is subject to change without notice. If you find any problems in the document, please report them in writing to: Oracle University, 500 Oracle Parkway, Redwood Shores, California 94065 USA. This document is not warranted to be error-free.

#### **Restricted Rights Notice**

If this documentation is delivered to the United States Government or anyone using the documentation on behalf of the United States Government, the following notice is applicable:

#### **U.S. GOVERNMENT RIGHTS**

The U.S. Government's rights to use, modify, reproduce, release, perform, display, or disclose these training materials are restricted by the terms of the applicable Oracle license agreement and/or the applicable U.S. Government contract.

#### **Trademark Notice**

Oracle and Java are registered trademarks of Oracle and/or its affiliates. Other names may be trademarks of their respective owners.

# **Contents**

## 1 Course Introduction

Lesson Agenda 1-2 Instructor and Class Participants 1-3 Training Site Information 1-4 Course Audience 1-5 Course Prerequisites 1-6 Course Goal 1-7 Course Objectives 1-8 Course Methodology 1-9 Course Materials 1-10 Siebel Documentation 1-11 Course Agenda 1-12

# 2 Introduction to Siebel Application Integration

Objectives 2-2 Patterns for Siebel Application Integration 2-3 Peer Application Integration 2-4 Consumer of Services 2-5 Alternate User Interfaces (UIs) 2-6 Alternate User Interface: Example 2-7 Siebel Application Integration Choices 2-8 Data-Layer Integration 2-9 Business-Layer Integration 2-10 Siebel Enterprise Application Integration (EAI) 2-11 Closely Coupled Integrations 2-12 Loosely Coupled Integrations 2-13 UI-Layer Integration 2-14 UI Integration: Example 2-15 Common Steps in Implementing Integration 2-16 Overview of This Course 2-17 Lesson Highlights 2-18 Practices 2-19

# 3 Overview of Integration Workflows

Objectives 3-2 Data Exchange 3-3 Data Exchange Scenarios 3-4 Siebel Send 3-5 Siebel Send/Receive 3-6 Siebel Receive 3-7 Siebel Receive/Respond 3-8 Integration Processing for Send 3-9 Integration Processing for Receive 3-10 Transporting Data in Integration Workflows 3-11 Types of Transports 3-12 Additional Integration Processing 3-13 Prebuilt EAI Business Services 3-14 Example of a Siebel Integration Workflow 3-15 Review: XML (Extensible Markup Language) 3-16 Review: XML Documents 3-17 Review: XML Schema Definition (XSD) 3-18 Review: XML Namespaces 3-19 Review: Using XML Namespaces 3-20 Lesson Highlights 3-21 Practices 3-22

# 4 Integration Objects

Objectives 4-2 Integration Objects 4-3 Integration Object 4-4 Types of Integration Objects 4-5 Internal Integration Object 4-6 External Integration Object 4-7 Integration Components (ICs) 4-8 Integration Component Key 4-10 Status Key 4-11 Creating an Internal Integration Object 4-12 1. Identify the Siebel Data to be Exchanged 4-13 2. Create the Integration Object 4-14 2. Specify the Business Object 4-15 3. Select the Integration Components 4-16 3. Review messages 4-17 3. Select the Integration Components: Wizard Action 4-18 4. Inactivate Unneeded Integration Component Fields 4-19

5. Inactivate Unneeded Integration Component Keys 4-20 Deploying New and Modified Integration Objects 4-21 Directly Deploying an Integration Object 4-22 Refreshing the Run-Time Database 4-23 Synchronizing Integration Objects 4-24 Creating an External Integration Object 4-25 1. Obtain a Schema of the External Data 4-26 2. Create the External Integration Object 4-27 2. Create the External Integration Object: Specify the Root Level Node 4-28 3. Select Integration Components 4-29 4. Verify the Integration Object 4-30 Lesson Highlights 4-31 Practice 4-32

## 5 EAI Siebel Adapter

Objectives 5-2 **EAI Business Services 5-3** Property Sets and Business Services 5-4 Property Set 5-5 Hierarchical Data Structures 5-6 Property Set for Hierarchical Data 5-7 EAI Siebel Adapter 5-8 Using the EAI Siebel Adapter to Read Siebel Data 5-9 Integration Object Instance 5-10 Using the EAI Siebel Adapter to Write Siebel Data 5-11 EAI Siebel Adapter Methods 5-12 Query Method 5-13 QueryPage Method 5-15 Synchronize Method 5-16 Insert Method 5-18 Update Method 5-19 Upsert Method 5-20 Delete Method 5-22 Execute Method 5-23 **Business Object Layer Considerations 5-24** Transaction-Based Processing 5-25 Lesson Highlights 5-26 Practice 5-27

# **6** Data Conversion

Objectives 6-2 Processing Integration Object Instances 6-3 EAI XML Converter 6-4 Siebel XML 6-5 EAI XML Converter Methods 6-7 IntObjHierToXMLDoc Method 6-8 XMLDocToIntObjHier Method 6-9 XML Hierarchy Converter 6-10 XML Converter 6-11 Character Set Conversion 6-12 The Transcode Service Business Service 6-13 Attachments 6-14 Handling Attachments 6-15 Embedded Attachments 6-16 MIME 6-17 MIME: Example 6-18 Writing XML Strings to Files 6-19 EAI File Transport 6-20 EAI XML Write to File 6-21 EAI XML Read from File 6-22 Lesson Highlights 6-23 Practice 6-24

#### **7** Integration Workflows

Objectives 7-2 Integration Workflow 7-3 Integration Workflows 7-4 Process Properties 7-5 Process Property Types 7-6 Inputs to Business Services 7-7 Outputs of Business Services 7-8 Building an Integration Workflow 7-9 1. Define the Workflow Processing 7-10 2. Create the Workflow Process 7-11 3. Add Steps to the Workflow Process 7-12 4. Add Workflow Process Properties 7-13 5. Configure the Inputs and Outputs 7-14 6. Test the Workflow 7-15 Invoking a Workflow 7-17 Workflow Policy 7-18

Run-Time Event 7-19 Declarative Call 7-20 Scripting 7-21 Considerations for Invoking Workflow 7-22 Lesson Highlights 7-23 Practice 7-24

# 8 EAI HTTP Transport

Objectives 8-2 Using HTTP Transport 8-3 Review: Fundamentals of HTTP Transport 8-4 Review: Communication Modes 8-5 Review: Data Transmission 8-6 Siebel Architecture for HTTP Transport 8-7 Sending (Siebel Application as the Client) 8-8 Configuring Outbound HTTP Transport 8-9 1. Add the HTTP Transport Step 8-10 2. Assign Inputs and Outputs 8-11 3. Assign Request Methods and URLs: Sessionless 8-12 3. Assign Request Methods and URLs: Session Mode 8-13 Receiving (Siebel Application as the Server) 8-14 Processing Incoming HTTP Requests 8-15 Profile Configurations for HTTP Services 8-16 Profile Configurations for HTTP Service: Parameters 8-17 URLs for Siebel EAI Object Manager 8-18 Configuring a New HTTP Service 8-19 1. Identify the Workflow or Business Service 8-20 2. Create the Profile Configuration 8-21 3. Assign the Parameters 8-22 4. Modify the eai.cfg File 8-23 Lesson Highlights 8-24 Practice 8-25

#### 9 EAI Message Queue Transport

Objectives 9-2 Message Queues 9-3 Benefits of Message Queues 9-4 Properties of Message Queues 9-5 How Siebel CRM Supports Message Queues 9-6 Example: Order Management 9-7 Siebel-Supported Messaging Systems 9-8

Siebel Messaging Transports 9-9 Sending Messages 9-11 Configure Outbound Transport 9-12 1. Create a Transport Connection Subsystem Profile 9-13 2. Add an EAI Transport Business Service Step to an Integration Workflow 9-14 3. Add Process Properties 9-15 4. Add Input and Output Arguments 9-16 Receiving Messages: Direct Reads 9-17 Receiving Messages: Receiver Tasks 9-18 Receiving Messages: Receiver Components and Methods 9-19 Receiving Messages: Transport Data Handling Subsystems 9-20 Available Dispatch Targets 9-21 Configure Inbound Transport 9-22 1. Create Profiles 9-23 2. Create a Workflow or Business Service to Process the Message 9-24 3. Start a Receiver Task 9-25 Summary: Siebel CRM Messaging System Support 9-26 Additional Configuration: Java Support in Siebel CRM 9-27 The JVMSubsys Profile 9-28 The jndi.properties File 9-29 Lesson Highlights 9-30 Practice 9-31

## 10 Data Mapping

Objectives 10-2 Data Mapping 10-3 Choices for Data Mapping 10-4 EAI Data Transformation Engine 10-5 Data Map 10-6 Data Map Components 10-7 Data Map Components: Example 10-8 Data Map Editor 10-9 Conditional Mapping 10-10 Creating a Data Map 10-11 1. Create an Integration Object Map 10-12 2. Auto-Map the Components 10-13 3. Create Integration Component Maps 10-14 4. Create Integration Field Maps 10-15 5. Validate the Map 10-16 Purging the Cache 10-17 Using a Data Map 10-18

EAI Value Maps 10-19 Using EAI Value Maps 10-20 Custom Mapping 10-21 Lesson Highlights 10-22 Practice 10-23

# 11 The EAI Dispatch Service

Objectives 11-2 EAI Dispatch Service 11-3 EAI Dispatch Service Methods 11-4 Modifying Messages 11-5 **Rules** 11-6 Search Expression Notation for Rules 11-7 Structure of Rules 11-8 Rule Set 11-9 Rule 11-10 Transform 11-11 Benefits of the EAI Dispatch Service 11-13 Creating a Dispatch Rule Set 11-14 1. Create the Rule Set 11-15 2. Create the Rule 11-16 3. Create the Transforms 11-17 4. Update Run-Time Memory 11-18 5. Test the Rule Set 11-19 Using a Dispatch Rule Set 11-20 Outbound Processing: Overview of Steps 11-21 Inbound Processing: Overview of Steps 11-23 Lesson Highlights 11-25 Practice 11-26

# 12 Using Siebel Inbound Web Services

Objectives 12-2 Web Services 12-3 Standards for Web Services 12-4 SOAP Message 12-5 SOAP Message Example 12-6 Web Services Description Language (WSDL) Document 12-7 Web Services in Siebel Applications 12-8 Structure of Siebel Web Services 12-9 Service 12-10 Service Ports 12-11

Operations 12-12 Working with Siebel Inbound Web Services 12-13 Administering Inbound Web Services 12-14 Completing the Service Address 12-15 Generating the WSDL Document 12-17 Invoking Inbound Web Services 12-19 Prebuilt Integration Using Web Services 12-21 Lesson Highlights 12-22 Practice 12-23

## 13 Configuring Siebel Inbound Web Services

Objectives 13-2 Inbound Web Service Architecture 13-3 Inbound Web Services: Service Ports 13-4 Inbound Web Services: Operations 13-5 Execution of an Inbound Web Service 13-6 Web Service Inbound Dispatcher 13-7 Publishing a Siebel Inbound Web Service 13-8 1. Create the Web Service Definition 13-9 2. Create a Service Port 13-10 2. Create a Service Port: Binding 13-11 3. Publish the Operations 13-12 4. Generate the WSDL File 13-13 Transports for Web Services 13-15 Publishing from Siebel Tools 13-16 Default Web Service Security 13-17 Enhancing Security 13-18 Sessions 13-19 "Sessionless" Sessions 13-20 Stateless Sessions 13-21 Stateful Sessions 13-22 Configure Siebel Inbound Web Sessions 13-23 Web Service Security 13-25 Implementing WS-Security for Inbound Web Services 13-26 Implementing HTTPS 13-29 Lesson Highlights 13-30 Practice 13-31

# **14 Siebel Outbound Web Services**

Objectives 14-2 Outbound Web Services 14-3 Outbound Web Service Architecture 14-4 Outbound Web Service Specification 14-5 Proxy Business Service 14-6 Proxy Business Service Arguments 14-7 Proxy Business Service Class 14-8 Creating an Outbound Web Service 14-9 1. Create the Proxy Business Service 14-10 2. Import the WSDL File 14-11 3. Inspect the Objects Created: Business Service 14-12 3. Inspect the Objects Created: Business Service Arguments 14-13 3. Inspect the Objects Created: Integration Objects 14-14 3. Inspect the Objects Created: Business Service User Properties 14-15 4. Compile the Objects Created 14-16 5. Create the Outbound Web Service 14-17 Invoking a Proxy Business Service 14-18 Options for Mapping to/from the Integration Objects 14-19 Implementing Session-Based Security 14-20 Lesson Highlights 14-21 Practice 14-22

## 15 Overview of Data Federation

Objectives 15-2 Data Federation 15-3 Advantages of Data Federation 15-4 Data Federation 15-5 Siebel External Table 15-6 External Business Component (EBC) 15-7 Distributed Join 15-8 Virtual Business Component (VBC) 15-9 Business Component Behavior 15-10 Limitations of EBCs and VBCs 15-11 **Additional Limitations 15-12** Lesson Highlights 15-13 Practice 15-14

#### **16 External Business Components**

Objectives 16-2 External Business Component 16-3 Structure of an External Business Component 16-4 System Fields 16-5 Data Source Property 16-6 DataSource 16-7 Creating an External Business Component 16-8 1. Create an ODBC Connection 16-9 2. Generate a Schema File for the External Table 16-10 3. Create the Table Object in the Siebel Repository 16-11 3. Examine the Table and Columns Created 16-12 4. Map System Fields as Required 16-13 5. Specify the Data Source 16-14 6. Create the External Business Component 16-15 7. Identify the Data Source in the Application 16-16 Using an External Business Component 16-19 Distributed Join 16-20 Considerations 16-21 Lesson Highlights 16-22 Practice 16-23

#### **17 Virtual Business Components**

Objectives 17-2 Virtual Business Component (VBC) 17-3 Data Access and Manipulation 17-4 Required Methods 17-5 Optional Methods 17-6 **Business Services 17-7 XML Gateway Business Service 17-8** Custom Business Service 17-9 Custom Business Service Considerations 17-10 Creating a Virtual Business Component 17-11 1. Create a Business Component 17-12 2. Create Fields for the VBC 17-13 3. Create the Custom Business Service if Necessary 17-14 4. Associate the Business Service with the VBC 17-15 5. Implement the Methods (Custom Service) 17-17 5. Configure the Target (XML Gateway) 17-18

Using a Virtual Business Component 17-19 Restrictions on Virtual Business Components 17-20 Lesson Highlights 17-21 Practice 17-22

## 18 Embedding Web Content in a Siebel View

Objectives 18-2 Displaying External Web Content 18-3 Aggregate View 18-4 Detail View 18-5 Key Concepts 18-6 Symbolic URL 18-7 **Business Component Field 18-8** Specialized Applet 18-9 Display External Web Content in a Siebel Application 18-10 Display External Web Content in a Siebel Application (Real-Time Quotes) 18-11 1. Determine the Required URL 18-12 2. Add a Field to the Business Component 18-13 3. Create the Applet 18-14 3. Assign a Web Template 18-15 3. Map the Field 18-16 3. Delete the Controls 18-17 3. Adjust the Applet Class 18-18 3. Modify the Default List Column Configuration 18-19 4. Create the View 18-20 5. Add the View to the Screen 18-21 6. Complete the Configuration 18-22 7. Administer the Symbolic URL 18-23 Test the Configuration 18-25 Consideration - Host Aliases 18-28 Lesson Highlights 18-29 Practice 18-30

# **19 Siebel Workflow Appendix**

Objectives 19-2 Workflow Process 19-3 Basic Workflow Process Steps 19-4 Process Properties 19-5 Creating a Workflow Process 19-6 Create a Workflow Process Definition 19-7 Start the Designer 19-8

Create the Steps 19-9 Connect the Steps 19-10 Set Property Values 19-11 Multi Value Property Window (MVPW) 19-12 Set Input and Output Arguments 19-13 Testing a Workflow Process 19-14 Set Property Values 19-15 Start the Simulator 19-16 Start the Simulation 19-17 Run the Simulation 19-18 Watch Window 19-19 Verify the Result 19-20 Deploying a Workflow Process 19-21 Publish the Workflow 19-22 Activate the Workflow 19-23 Publish and Activate Workflow 19-24 Lesson Highlights 19-25